**2**

Connect and plug in. Connectez et branchez. Anschließen und einstecken. Aansluiten en stekker in stopcontact.

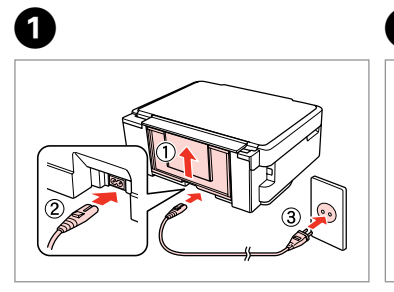

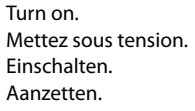

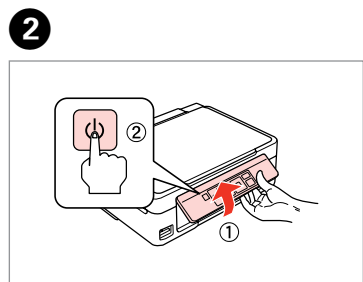

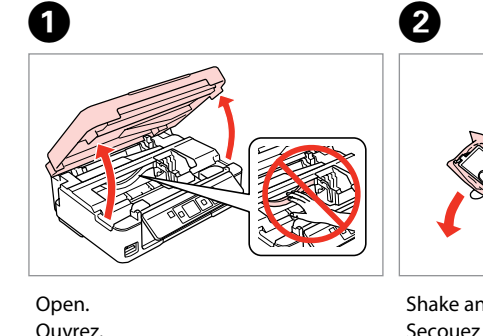

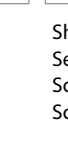

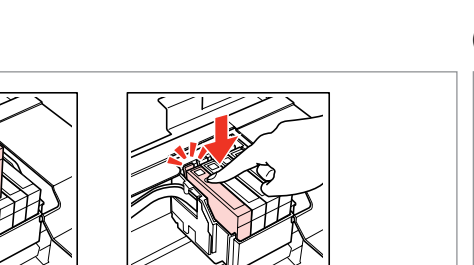

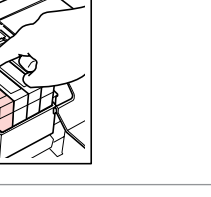

Öffnen. Openen.

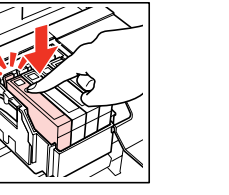

Insert all four cartridges. Press each one until it clicks. Insérez les quatre cartouches. Appuyez sur chaque cartouche jusqu'à ce qu'un déclic soit émis.

Open de verpakking van de cartridge pas op het moment waarop u de cartridge wilt installeren. De cartridge is vacuümverpakt om de betrouwbaarheid te waarborgen.

Alle vier Patronen einsetzen. Jede hineindrücken, bis sie einrastet. Plaats alle vier de cartridges. Druk op elke cartridge tot deze vastklikt.

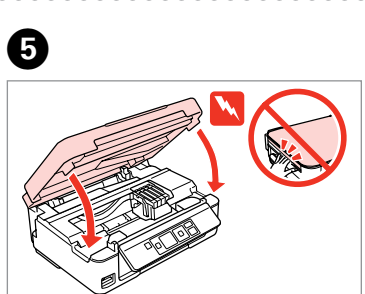

Close. Fermez. Schließen. Sluiten.

Do not open the ink cartridge package until you are ready to install it in the printer. The cartridge is vacuum packed to maintain its reliability. N'ouvrez pas l'emballage contenant la cartouche tant que vous n'êtes pas prêt à l'installer dans l'imprimante. La cartouche est conditionnée sous vide afin de garantir sa qualité.

Warnings must be followed carefully to avoid bodily injury.

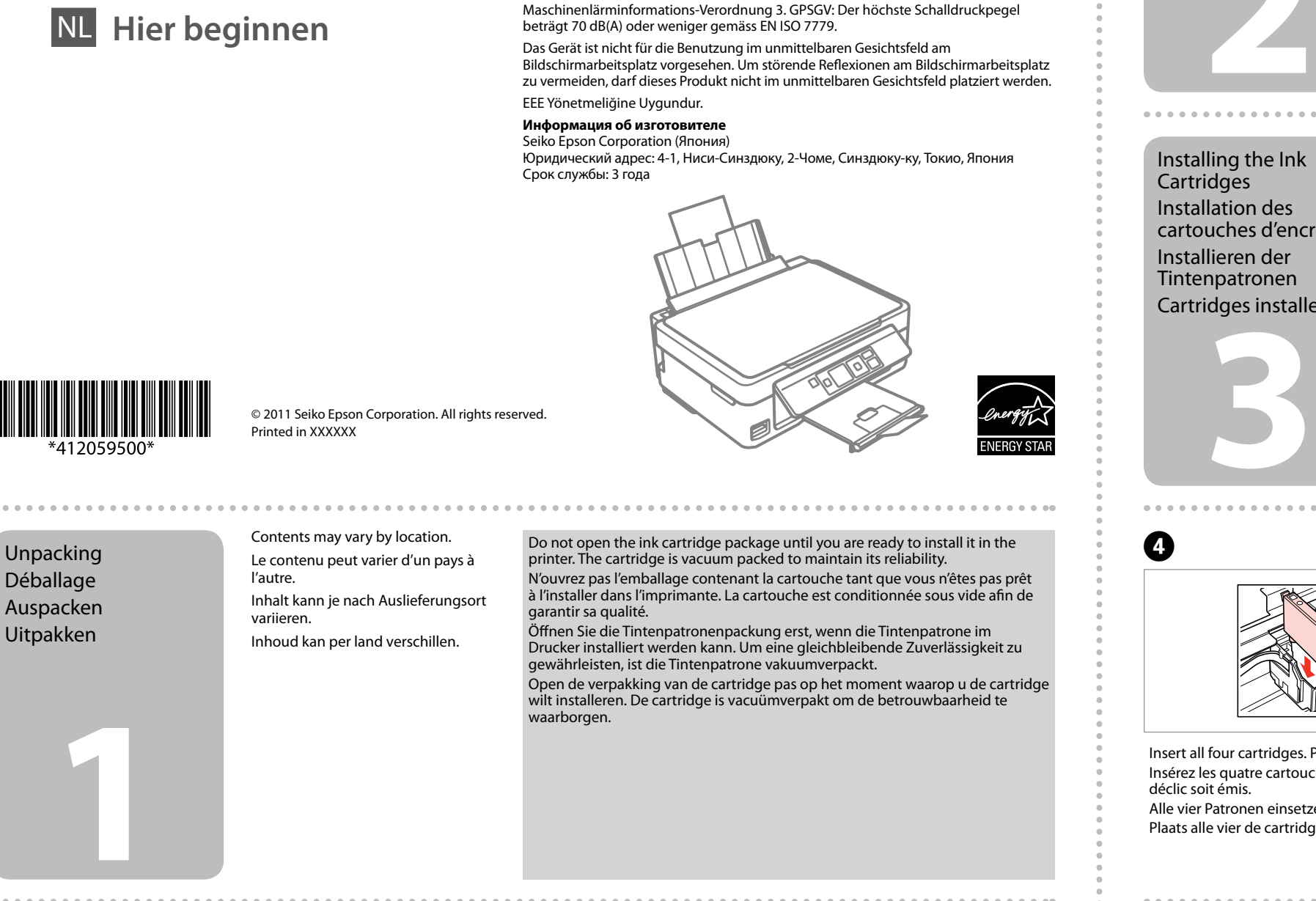

Öffnen Sie die Tintenpatronenpackung erst, wenn die Tintenpatrone im Drucker installiert werden kann. Um eine gleichbleibende Zuverlässigkeit zu gewährleisten, ist die Tintenpatrone vakuumverpackt.

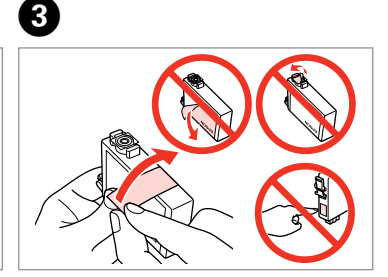

Remove yellow tape. Retirez la bande adhésive jaune. Gelbes Band entfernen. Gele tape verwijderen.

EN **Start Here**

Démarrez ici

**Hier starten** 

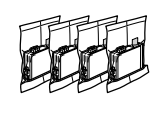

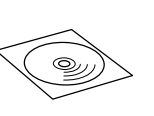

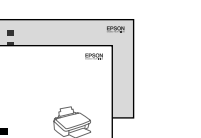

Déballage

Uitpakken

Remove all protective materials. Retirez tous les matériaux de protection. Alle Schutzmaterialien entfernen. Beschermmateriaal verwijderen.

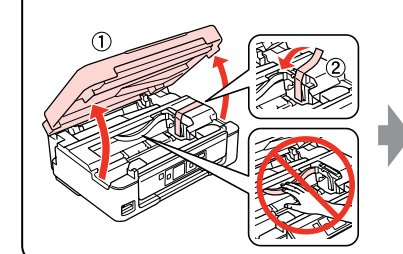

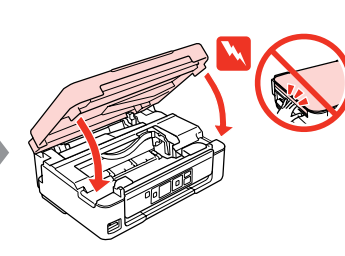

Ø

 $\sim$   $\sim$   $\sim$   $\sim$ 

## Epson Stylus® SX230/SX430W/SX435W/SX440W/SX445W/NX430

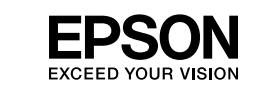

Turning On Mise sous tension Einschalten Aanzetten

Installing the Ink **Cartridges** Installation des cartouches d'encre Installieren der Tintenpatronen Cartridges installeren

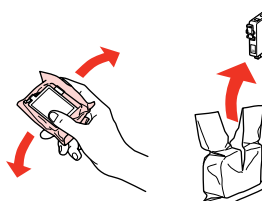

Shake and unpack. Secouez et déballez. Schütteln und auspacken. Schudden en uitpakken.

Avertissement à suivre à la lettre pour éviter des blessures corporelles. Warnungen sind genau einzuhalten, sonst droht Verletzungsgefahr. Waarschuwingen moet u zorgvuldig opvolgen om letsel te

voorkomen.

Select a language. Sélectionnez une langue. Sprache auswählen. Taal selecteren.

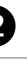

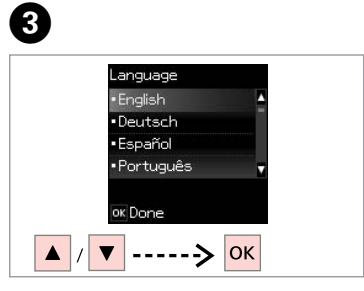

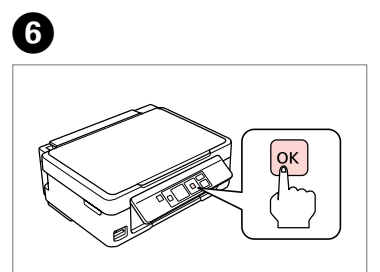

Press. Appuyez. Drücken. Indrukken.

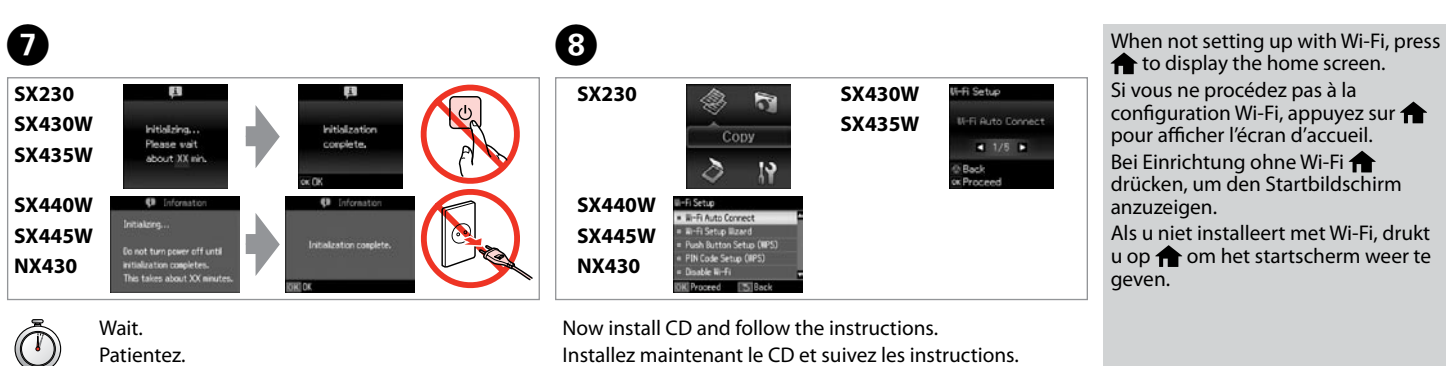

Warten. Wachten.

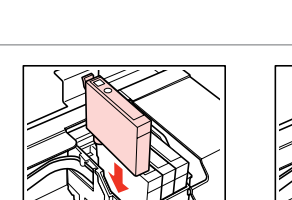

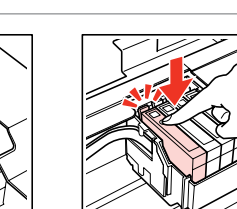

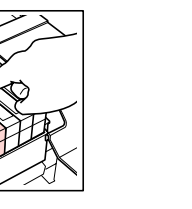

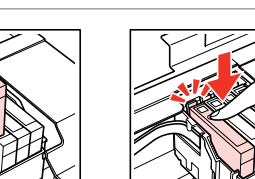

geven.

to display the home screen. Si vous ne procédez pas à la configuration Wi-Fi, appuyez sur pour afficher l'écran d'accueil. Bei Einrichtung ohne Wi-Fi drücken, um den Startbildschirm anzuzeigen. Als u niet installeert met Wi-Fi, drukt u op **om** het startscherm weer te

......................

Nun CD einlegen und den Anweisungen folgen. Nu de cd plaatsen en de instructies volgen.

**SX430W/SX435W/ SX440W/SX445W/**

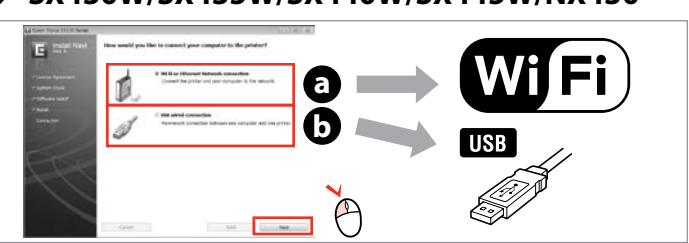

Select **a** or **a**. Sélectionnez **@** ou **0**. **a** oder **b** wählen. Selecteer  $\Theta$  of  $\Theta$ .

**NX430**

A

 $\overline{3}$ 

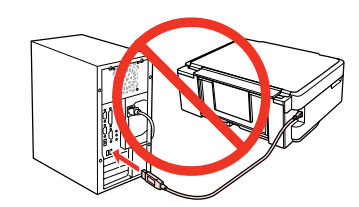

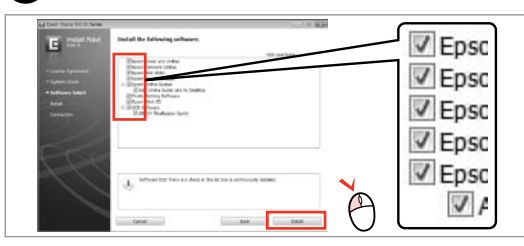

Select. Sélectionnez. Wählen. De gewenste instelling selecteren.

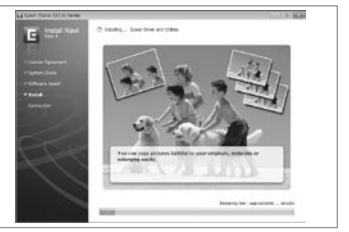

View EPSON information. Consultez les informations EPSON. EPSON-Informationen anzeigen. Informatie van EPSON bekijken.

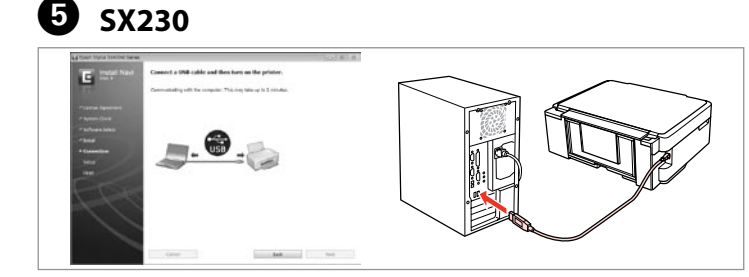

met de computer<br>
and the Firewall alert appears, allow access for Epson applications.<br>
Elit no avertissement relatif au pare-feu s'affiche, autorisez l'accès pour<br>
les applications Epson.<br>
Wenn die Firewall-Warnung angezei If the Firewall alert appears, allow access for Epson applications. Si un avertissement relatif au pare-feu s'affiche, autorisez l'accès pour les applications Epson.

Do not connect the USB cable until you are instructed to do so. Ne connectez pas le câble USB tant que vous n'y êtes pas invité. Schließen Sie das USB-Kabel erst an, wenn Sie dazu aufgefordert werden.

Sluit de USB-kabel pas aan wanneer dit in de instructies wordt aangegeven.

> Getting More Information Informations

**Weitere** 

怀

No online manuals? **→** Insert the CD and select **Epson Online Guides** in the installer screen. Aucun manuel en ligne ? → Insérez le CD et sélectionnez **Guides en ligne Epson** au niveau de l'écran du programme d'installation. Keine Online-Handbücher? & CD einlegen und **Epson-Online-Handbücher** im Installationsbildschirm wählen. Geen online-handleidingen? **→** Plaats de cd en selecteer **Epson-online-handleidingen** op het installatiescherm.

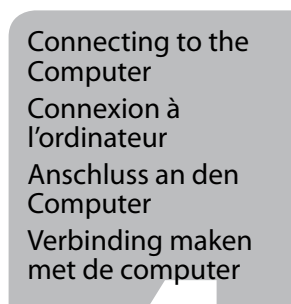

B **Mac OS X**  $\odot$ **Windows** C automatique. Insert. Windows: No installation screen?  $\rightarrow$ Select. Insérez. Windows : aucun écran d'installation n'apparaît ?  $\rightarrow$ Sélectionnez. Einlegen. Windows: Kein Installationsbildschirm?  $\rightarrow$ Wählen. De gewenste instelling selecteren. Plaatsen. Windows: geen installatievenster?  $\rightarrow$ Only the software with a selected check box is installed.  $\overline{a}$ **Epson Online Guides** contain important information such

Wenn die Firewall-Warnung angezeigt wird, den Zugriff für Epson-Anwendungen erlauben.

Alleen de software met een ingeschakeld selectievakje wordt geïnstalleerd. De **Epson-online-handleidingen** bevatten belangrijke informatie zoals aanwijzingen voor probleemoplossing en foutmeldingen. Installeer deze indien .<br>nodia

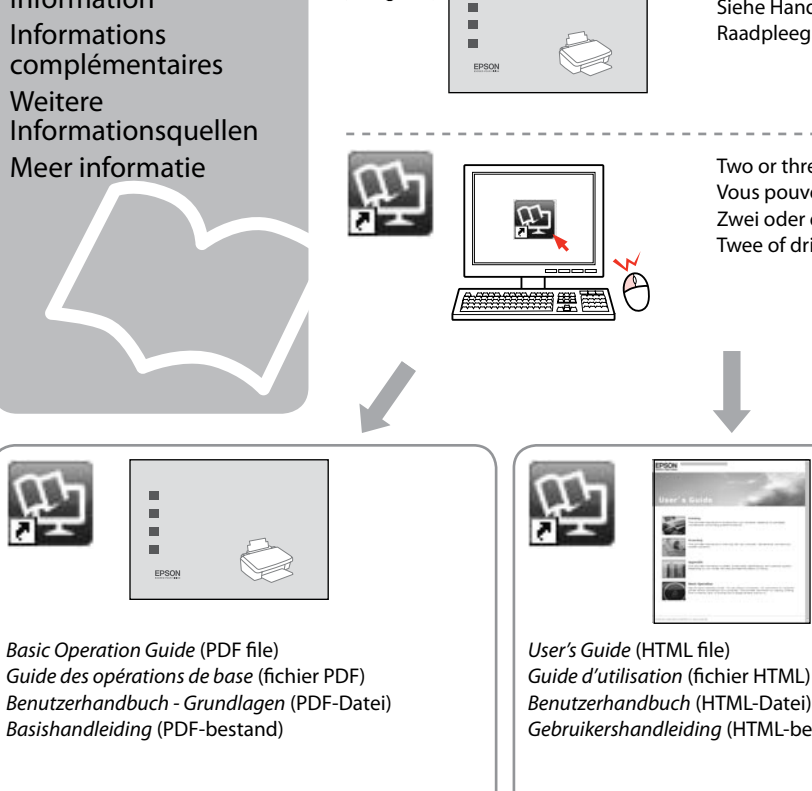

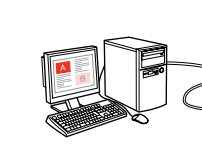

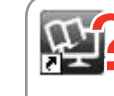

Verleen Epson-toepassingen toegang als een firewallwaarschuwing wordt weergegeven.

Connect USB cable and follow the on-screen instructions. Connectez le câble USB et suivez les instructions affichées à l'écran. USB-Kabel anschließen und Anweisungen auf dem Bildschirm folgen. USB-kabel aansluiten en de instructies op het scherm volgen.

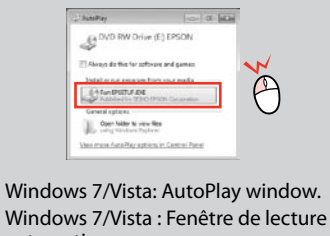

Windows 7/Vista: Automatisches Wiedergabefenster. Windows 7/Vista: venster voor Automatisch afspelen.

as troubleshooting and error indications. Install them if necessary.

Seul le logiciel dont la case à cocher est activée est installé. Les **Guides en ligne Epson** contiennent des informations importantes, telles que les instructions de dépannage et les messages d'erreur. Installez-les si nécessaire.

Nur die Software, deren Kontrollkästchen markiert ist, wird installiert. **Epson-Online-Handbücher** enthalten wichtige Informationen wie zum Beispiel Fehlerbehebung und Fehler-Anzeigen. Bei Bedarf installieren.

E **SX430W/SX435W/SX440W/SX445W/NX430**

To connect via Wi-Fi, make sure that Wi-Fi is enabled on your computer. Follow the on-screen instructions. If the network connection failed, refer to the online *Network Guide*.

Pour procéder à la connexion via Wi-Fi, vérifiez que le Wi-Fi est activé au niveau de l'ordinateur. Suivez les instructions affichées à l'écran. En cas d'échec de la connexion réseau, reportez-vous au *Guide réseau* en ligne. Zum Anschließen über Wi-Fi drauf achten, dass Wi-Fi auf dem Computer aktiviert ist. Anweisungen auf dem Bildschirm folgen. Falls der Netzwerkanschluss fehlschlägt, im Online-*Netzwerkhandbuch* nachschlagen. Als u verbinding wilt maken via Wi-Fi, controleert u of Wi-Fi is ingeschakeld op uw computer. De instructies op het scherm volgen. Als de netwerkverbinding mislukt, raadpleegt u de online *Netwerkhandleiding*.

- See the booklet for the most basic information. Reportez-vous au livret pour les informations de base. Siehe Handbuch zu den Grundlagen.
- Raadpleeg het boekje voor de basisinformatie.

Two or three online manuals are installed from the CD. Vous pouvez installer deux ou trois manuels en ligne à partir du CD. Zwei oder drei Online-Handbücher werden von der CD installiert. Twee of drie online-handleidingen worden geïnstalleerd vanaf de cd.

*Gebruikershandleiding* (HTML-bestand)

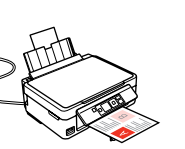

*Network Guide* (HTML file) *Guide réseau* (fichier HTML) *Netzwerkhandbuch* (HTML-Datei) *Netwerkhandleiding* (HTML-bestand)

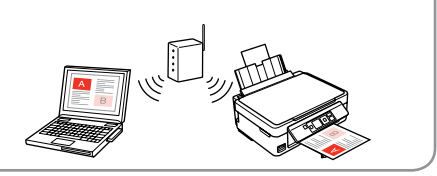

- 
- 
- 

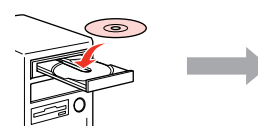

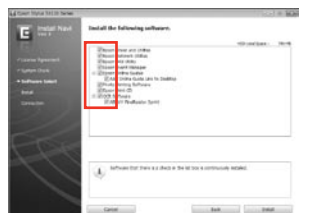

- Ink cartridge precaution: The initial ink cartridges will be partly used to charge the print head. These cartridges may print fewer pages compared to subsequent ink cartridges.
- Mise en garde concernant les cartouches d'encre : Les cartouches d'encre initiales sont partiellement utilisées pour charger la tête d'impression. Ces cartouches peuvent imprimer moins de pages que les cartouches d'encre suivantes.
- Vorsichtsmaßnahme für Tintenpatronen: Die ersten Tintenpatronen werden teilweise für das Laden des Druckkopfes verwendet. Mit diesen Patronen können möglicherweise weniger Seiten gedruckt werden, als mit nachfolgenden Tintenpatronen.
- Voorzorgsmaatregel voor inktcartridges: De startcartridges worden deels verbruikt om de printkop te vullen. Met deze cartridges worden mogelijk minder pagina's afgedrukt dan met de cartridges daarna.

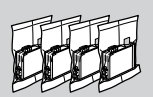

**1**

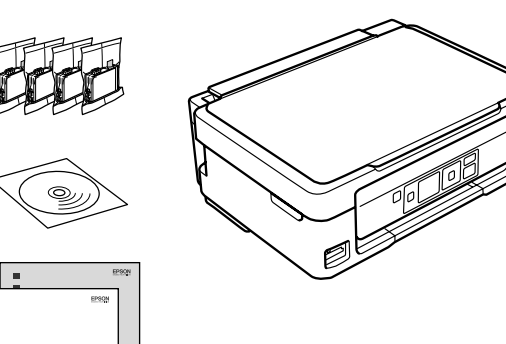

**2**

**3**

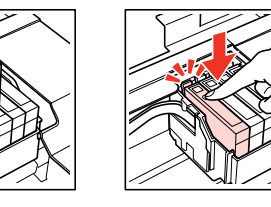

Connettere e collegare alla presa. Conecte y enchufe. Ligue à impressora e à corrente.

A

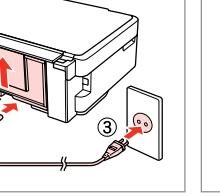

Accendere. Encienda. Ligue.

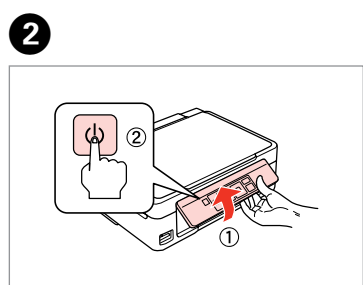

Abra.

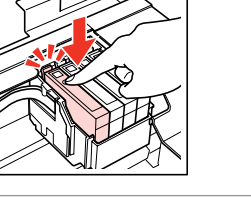

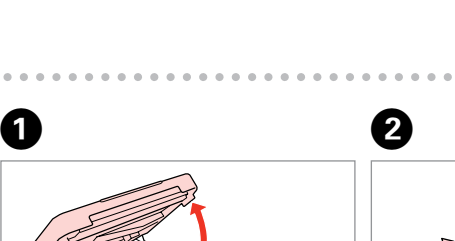

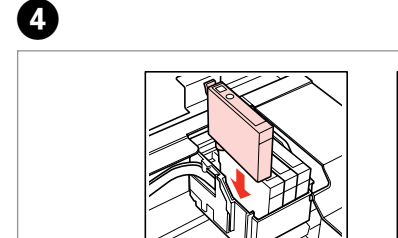

Inserire tutte e quattro le cartucce. Premere su ciascuna fino allo scatto.

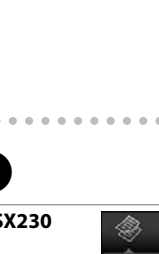

Inserte los cuatro cartuchos y púlselos hasta oír un clic. Insira os quatro tinteiros. Pressione cada um até ouvir um clique.

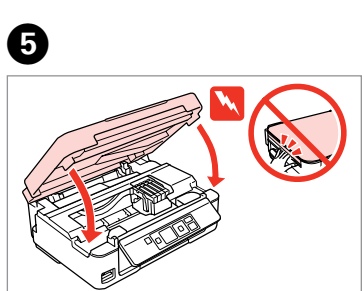

Chiudere. Cierre. Feche.

Non aprire la confezione della cartuccia di inchiostro fino a quando non si è pronti per la sua installazione nella stampante. La cartuccia viene fornita in confezione sottovuoto per preservarne l'affidabilità. No desembale el cartucho de tinta hasta que vaya a instalarlo en la impresora.

Está envasado al vacío para conservar todas sus propiedades. Abra apenas a embalagem do tinteiro quando estiver pronto para o instalar na impressora. O tinteiro é embalado em vácuo para manter a sua fiabilidade.

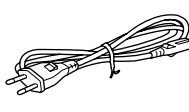

Osservare attentamente le avvertenze per evitare danni alla persona. Siga atentamente las advertencias para evitar lesiones. Tem de seguir este símbolo com cuidado para evitar ferimentos.

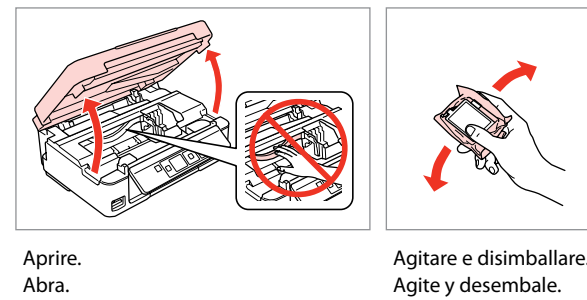

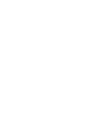

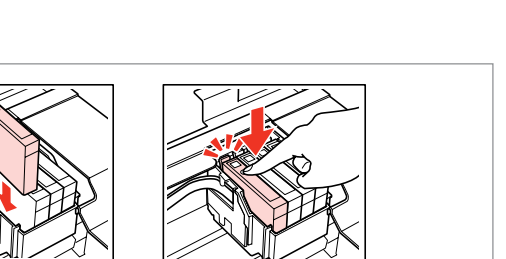

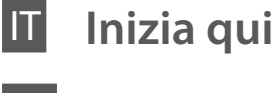

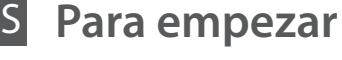

**Começar por aqui** 

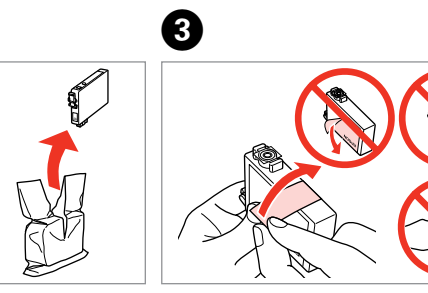

Rimuovere il nastro giallo. Retire el precinto amarillo. Retire a fita amarela.

Maschinenlärminformations-Verordnung 3. GPSGV: Der höchste Schalldruckpegel beträgt 70 dB(A) oder weniger gemäss EN ISO 7779.

Il contenuto può variare a seconda dell'area. El contenido varía según la región. O conteúdo varia em função do país. Disimballaggio Desembalaje Desembalagem

Das Gerät ist nicht für die Benutzung im unmittelbaren Gesichtsfeld am Bildschirmarbeitsplatz vorgesehen. Um störende Reflexionen am Bildschirmarbeitsplatz zu vermeiden, darf dieses Produkt nicht im unmittelbaren Gesichtsfeld platziert werden. EEE Yönetmeliğine Uygundur.

## **Информация об изготовителе**

Seiko Epson Corporation (Япония)

Юридический адрес: 4-1, Ниси-Синздюку, 2-Чоме, Синздюку-ку, Токио, Япония Срок службы: 3 года

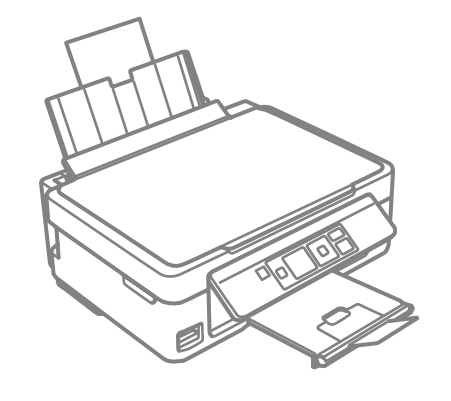

Rimuovere tutti i materiali protettivi. Retire los materiales de protección. Retire todos os materiais de protecção.

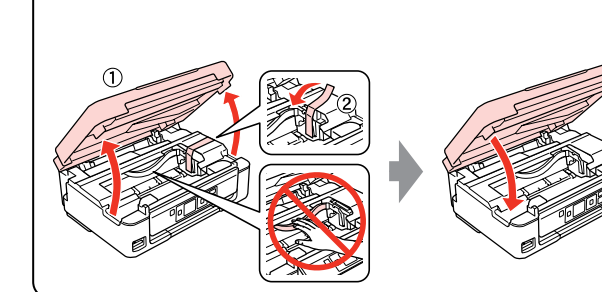

## Epson Stylus® SX230/SX430W/SX435W/SX440W/SX445W/NX430

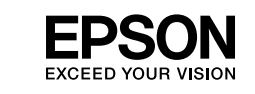

Accensione Encendido Ligação

Installazione delle cartucce d'inchiostro Instalación de los cartuchos de tinta Instalar os Tinteiros

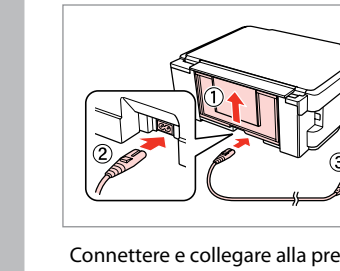

Agite e desembale.

Selezionare una lingua. Elija un idioma. Seleccione um idioma.

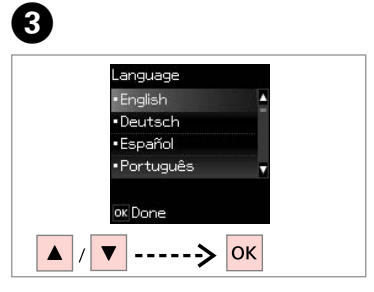

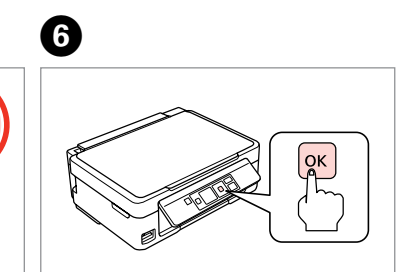

............

Premere. Pulse. Pressione.

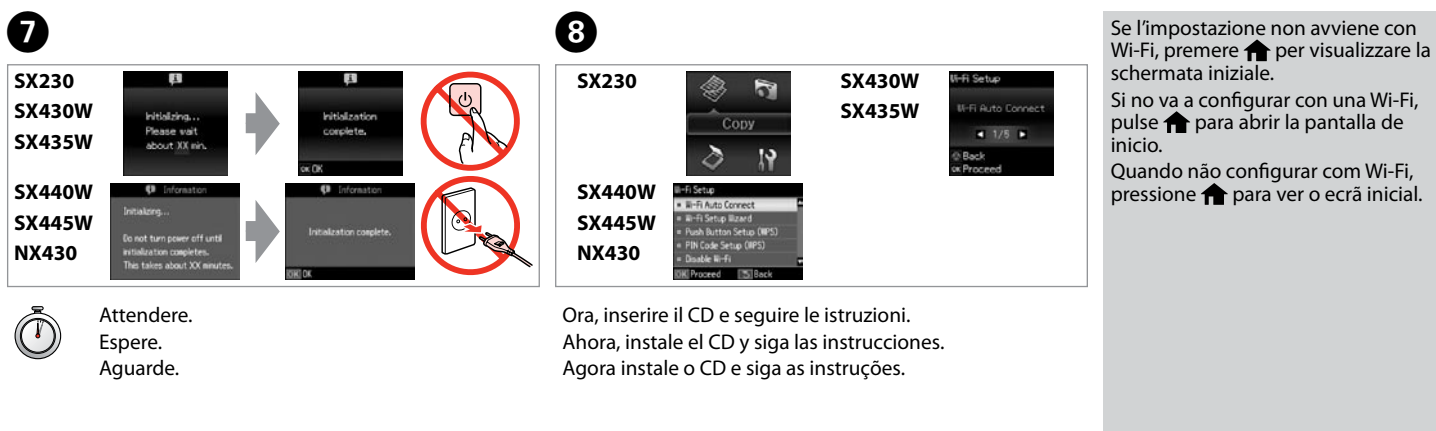

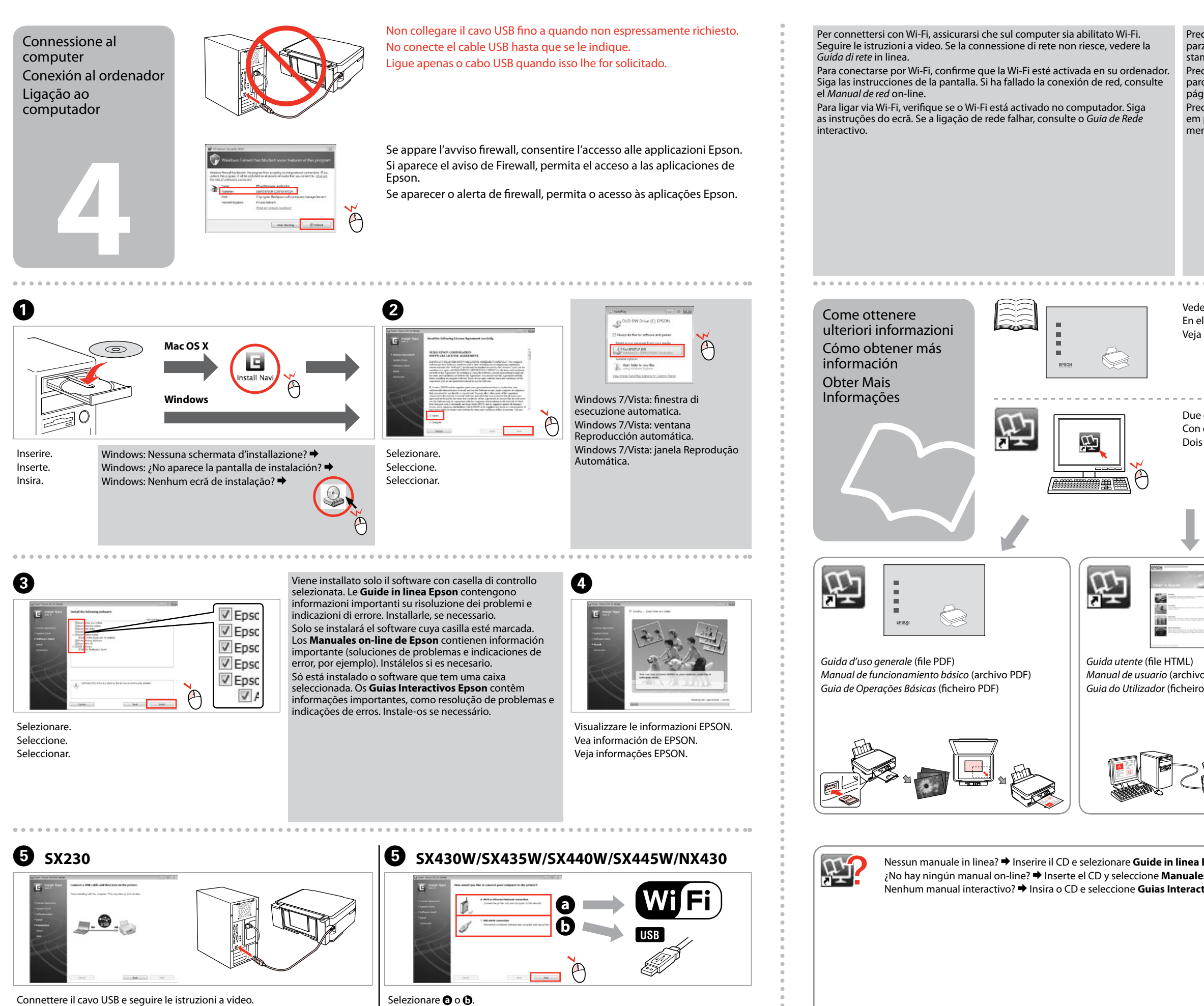

Conecte el cable USB y siga las instrucciones de la pantalla. Ligue o cabo USB e siga as instruções do ecrã.

Selezionare  $\mathbf{\Theta} \circ \mathbf{\Theta}$ . Seleccione  $\mathbf{0} \circ \mathbf{0}$ . Seleccione  $\bullet$  ou  $\bullet$ .

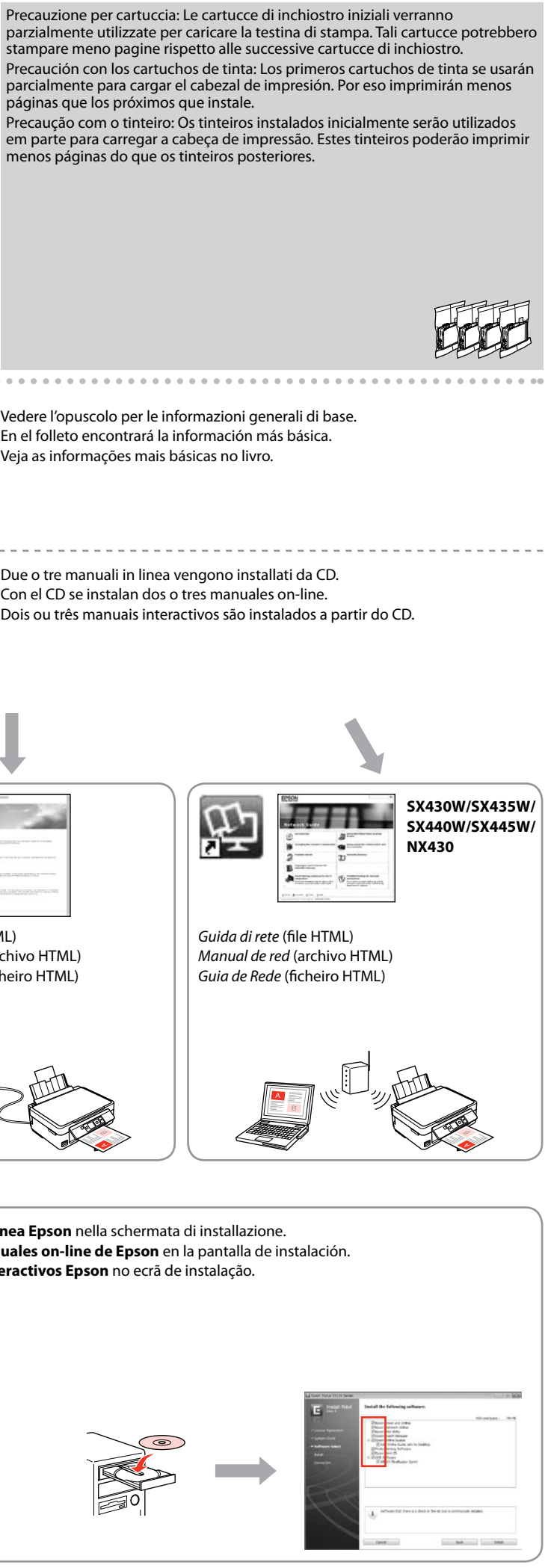